九州大学学術情報リポジトリ Kyushu University Institutional Repository

# Unix環境でスーパーコンピューティングをする人の ためのガイド

佐藤, 周行 九州大学大型計算機センター研究開発部

https://doi.org/10.15017/1470236

出版情報:九州大学大型計算機センター広報. 26 (4), pp.452-484, 1993-07-26. 九州大学大型計算機セ ンター バージョン: 権利関係:

### Unix環境で

## スーパーコンピューティングをする人のためのガイド

 $\mathcal{A}(\mathbf{r})$  and  $\mathcal{A}(\mathbf{r})$ 

佐藤周行\*

#### 目次

 $\ddot{\phantom{1}}$ 

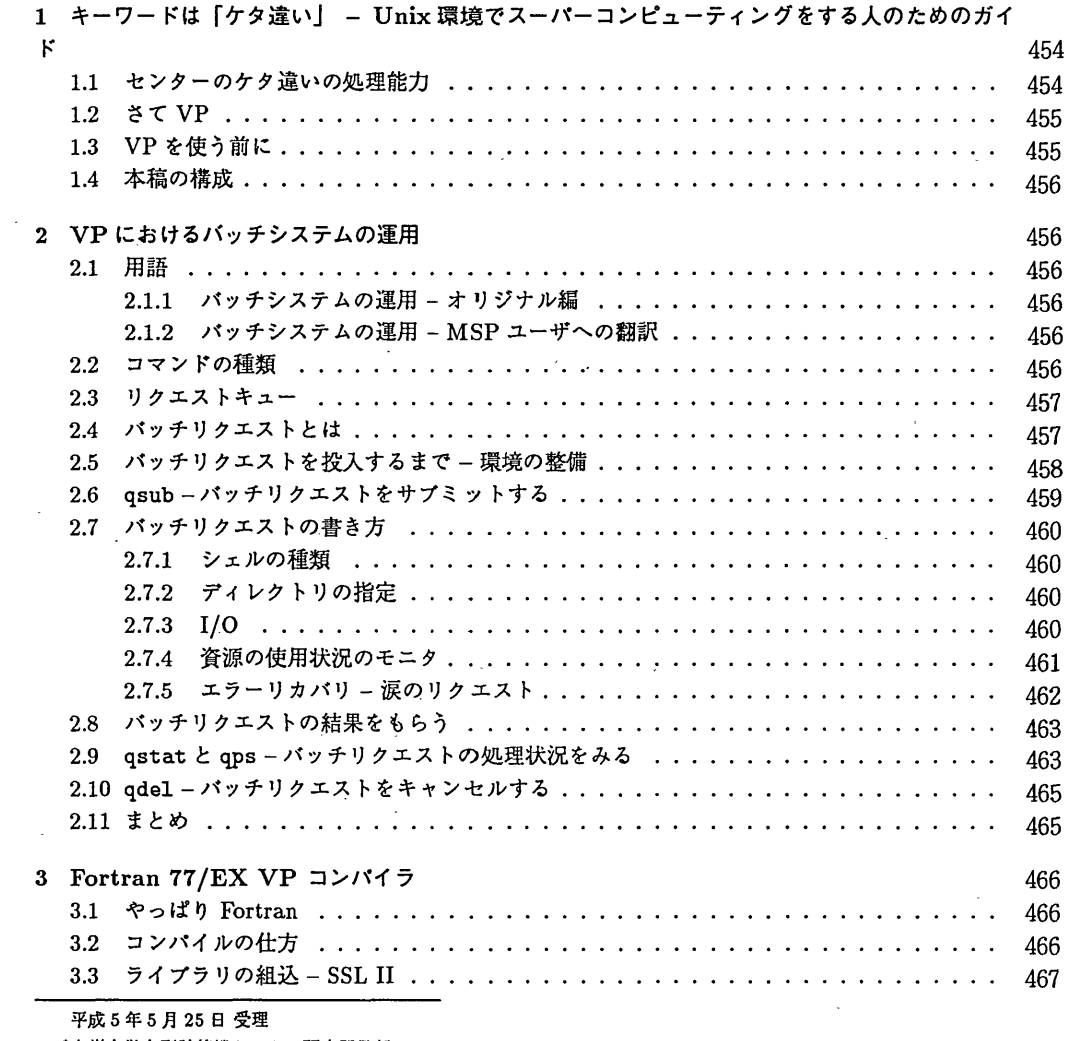

'九州大学大型計算筏センター研究開発部

### Unix環境でスーパーコンピューティングをする人のためのガイド

 $\ddot{\phantom{a}}$ 

 $\mathbb{Z}$ 

 $\bar{z}$ 

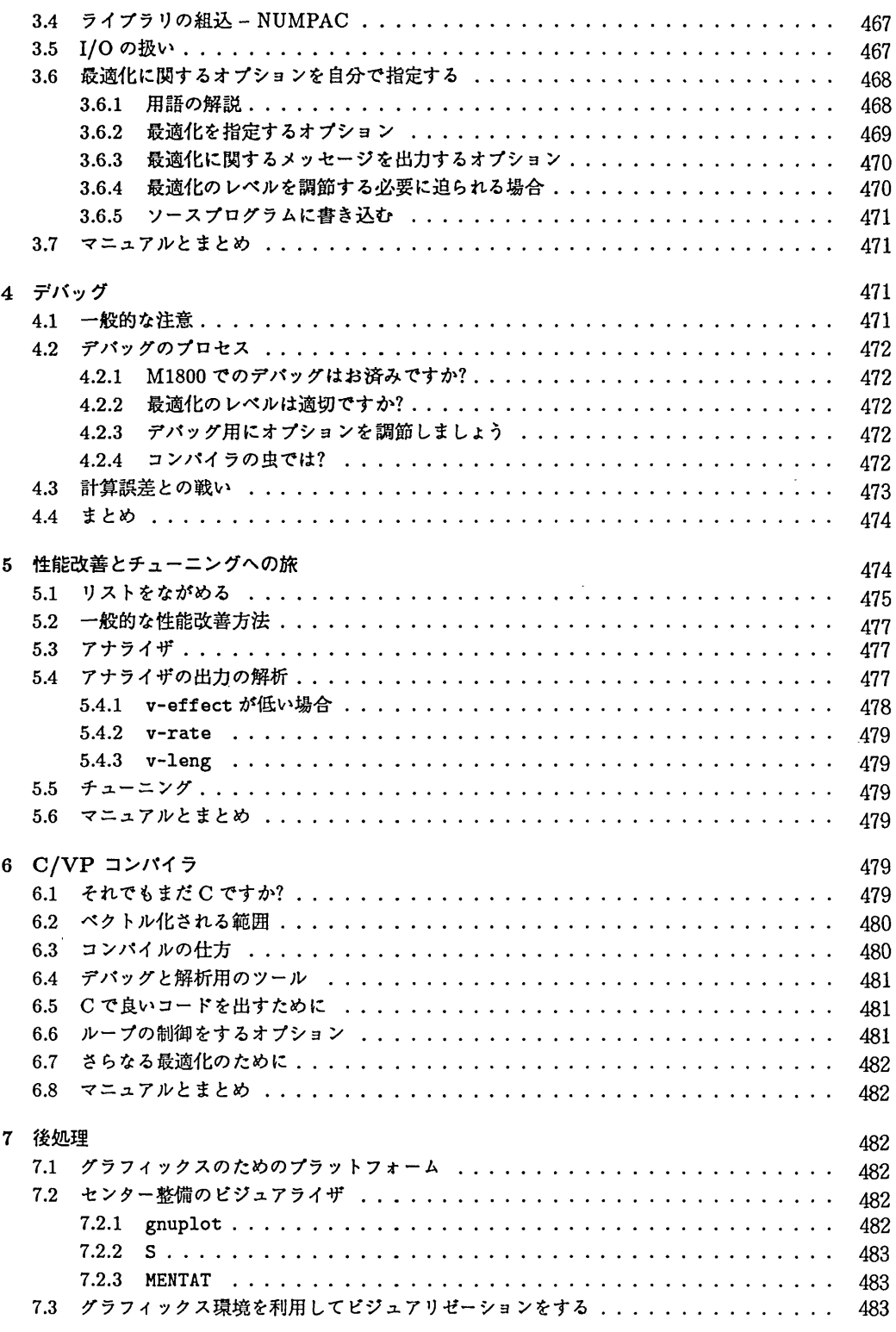

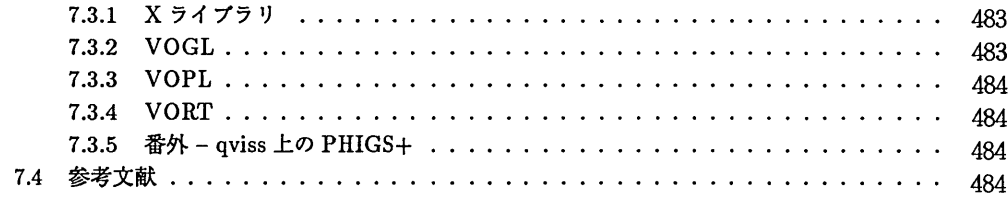

九大センターでは 1993 年1月から VP2600/10 で UXP/M のサービスを開始し、 Unix 環境でも本 格的にスーパーコンピューティングができるようになりました。本稿はそのための利用の手引です。

1キーワードは「ケタ追い」 -Unix環境でスーパーコンピューティングをする人のための ガイド

処理能力がアップすると一般的に言っていろいろ大きな仕事ができるようになります。そのアップ率 がたとえば2倍とか3倍ならば「速くなったな」とか「大きくなったな」で済みますが、それが10倍 以上になると仕事の質そのものが変質します。スーパーコンピューティングやビジュアリゼーションは その典型的な例ですが、そこまでいかなくても手計算からパーソナルコンピュータへの移行、さらにワー クステーションへの移行によって「変質」を体験している人もたくさんいるでしょう。

ポイント 1 (仕事の質変質の法則)処理能力が1桁あがると仕事の質そのものが変質する。

1.1 センターのケタ違いの処理能力

具体的な数字をあげましょう。科学技術計算において重要な数字は浮動小数点演算の性能です。

ポイント2浮動小数点演算の性能を表すのにMFLOPS(Millions of orMega FLoating point Operations PerSecons:意味は読んで字の如し)が主に用いられる。性能測定のためにいろいろなプログラムが使わ れるが、その中で最も良く使われるもののひとつにLinpackと呼ばれるパッケージがある。

実はLinpackを用いた倍精度でのMFLOPS億をUXP講習会資料"UXP/M for the Working Scientists"を書く時に計測しています。以下の表はその時点での数字ですが…

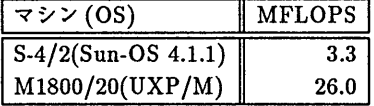

S-4/2はいわゆるエントリタイプではそこそこの性能を持っています1。これから

ポイント 3 (M1800/20 におけるケタ違いの法則) エントリタイプレベルのワークステーションと比較 してM1800/20 UXP/Mの処理能力はケタ違いである。

<sup>&</sup>lt;sup>1</sup>これ以上をもとめようとすると ALPHA, HP や IRIS などに行くしかありません。

もうひとつプリンタの能力についても述べておきましょう。最近は高速高性能のページプリンタが出 回っていますが、単純にプログラムリストを出す、または計算結果を出すのならばセンター設置のA4 高速プリンタが便利です。NLP<sup>2</sup>へは UXP のコマンド utoprint で出力が可能です。

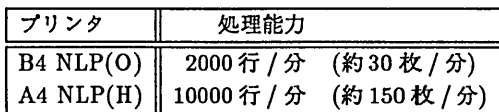

手持ちのプリンタと比べて下さい。次のことがわかるでしょう。

ポイント4(リスト出力におけるケタ違いの法則)単純なリスト出力程度ならばセンター設置のプリン タは手持ちのプリンタとケタ違いの処理能力を持つ。

1.2 さてVP

さて今回VP2600 が Unix 環境で利用可能になりました。 VP は大規模配列に対してループをがん がん回すプログラムを処理するのに特に適しています VP2600/10のカタログ性能は5.0GFLOPS3で す。 M1800/20 の 200 倍弱です。

ただしこれだけの性能を出そうと思ったらプログラミングに特別の注意を払う必要があります。実は それだけの労力を払う価値のあるプログラムは世の中にたくさんあることがわかっています。そういう プログラムを抱えている人には次のエールを送りましょう。

ポイント5小柳義夫先生曰く、「プログラミングはアートです。」

ただし、特別な注意を払わなくてもちょっと注意するだけでM1800/20で作成したFortranプログ ラムは10倍くらい速くなります。つまり

ポイント6 (VP利用におけるケタ違いの法則)ちょっと注意するだけでM1800/20UXP/Mで作成し たFortranプログラムはVP2600/10でケタ違いに速くなる。

ただし、VP向きでないプログラムを漫然と流すだけではその効率アップは数十% にとどまります (考えてみればこれだけでもありがたいのですが)。この手のプログラムをVPでより速く実行させるに は性能解析とチューニングをきちんとやらなければなりません。

やはりプログラミングはアートであるという自覚を持つことが必要です。

#### 1.3 VPを使う前に

一般的な注意です。

- 1. センター M1800 の UXP への登録が必要です。登録は MSP から SINSEI コマンドで行なって下 さい。
- 2. VPで実行させる時、負担金はVPの負担金体系が通用されます。具体的に次の通りです。

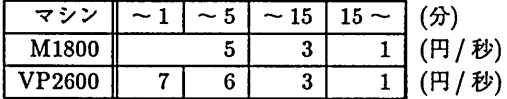

<sup>2</sup>Nihongo Line Printer

 $31$  GFLOPS = 1,000 MFLOPS

3. M1800のUXPヘログインした時に出る課金情報は前日までの情報です。 VP の負担金は翌日ま とめてUXPの負担金に足し込まれます。この点でMSPと異なるので予算管理には注意して下さ  $V_{\alpha}$ 

#### 1.4 本稿の構成

これ以後、 VPの使い方について具体的に解説します。バッチシステムの利用方法、プログラミン グ言語 Fortran と C の使い方、性能解析、チューニング、さらに後処理用のグラフィックスについて できるだけ具体的に述べることにします。

2 VPにおけるバッチシステムの運用

現在UXP/MにおけるVP2600の運用方式はバッチめみです。 TSSのサポートは当面ありません。

#### 2.1 用語

バッチシステムの先輩としてはIBM MVSとその仲間(富士通ならばMSP)が有名で、用語もだい たいそれに従っています。ただ、微妙に用語の使い回しが異なります(本質は変わらないんですけどね  $\mathcal{L}$ 

MSPを使ったことのない人は以下の説明をそのまま理解して下さい。

- 2.1.1 バッチシステムの運用 オリジナル編
	- 1.リクエストキューが用意されています。それぞれについてCPU時間、メモリなどの計算資源に対 する制限値が定められています。
	- 2.ユーザはその制限値をにらみながら、その範囲内で一群の仕事を計軍機に実行させることができま す。この「仕事」の単位を「バッチリクエスト」と言います。
	- 3.実行させる時にはバッチリクエストの実行依頼をします。これを「バッチリクエストをサブミット する」と言います。
	- 4. サブミットされたバッチリクエストはユーザの管理をはなれ、計算機側の管理の下で制御、実行さ れます。計算結果はファイルなどゐ形で返却されます。

#### 2.1.2 バッチシステムの運用 - MSP ユーザへの翻訳

ここでは主に MSP ユーザに対して今後出てくる用語の意味を MSP に翻訳します。 」

- ●リクエストキューとはジョブクラスのことです。
- ●バッチリクエストとはジョブのことです。
- サブミットはそのままサブミットです。

さて、以後具体的に九大センターでの運用を説明しましょう。

#### 2.2 コマンドの種類

VP2600で実行できるコマンドは以下の通りです。

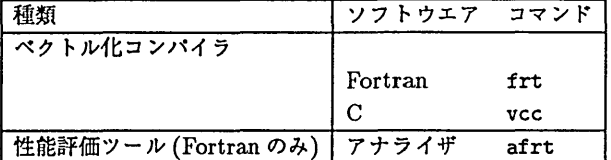

その他に CPU 時間を計測するコマンド timex があります。

M1800 側の /usr/local/bin にあるコマンドは実行できません。VP2600 でのログインシェルは M1800 側での設定にかかわらずすべてcshです。

#### 2.3 リクエストキュー

リクエストキューとしてデバッグ、小規模用と標準の2つが利用可能です。利用制限対象になる計算 資源は

- ・CPU時間
- ●使用メモリ

の2つです。

また途中でシステムがシャットダウンした場合、計算は一からやり直しになります。 Checkpoint-Restart機能(MSP側のSaveHalt機能に対応するもの)はありません。

本運用開始時点でのリクエストキューとその制限値を下にあげます。

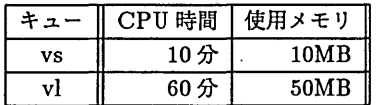

ここで vl の l は l(ell) であって 1(one) ではありません。フォントの微妙な違いに注目!

#### 2.4 バッチリクエストとは

バッチリクエス'トはテ`キストファイルの形で書き、コマンドの並びで記述します。例えば次のよう に。

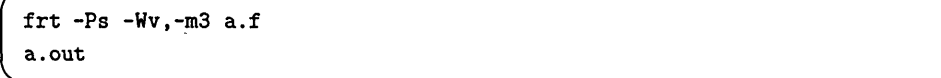

これは最初にfrtコマンドを実行し、次にa.outコマンドを実行するバッチリクエストです。

t さて以下は物の正体を知りたい人向け。わからない人は飛ばしてかまいません。

バッチリクエストはcshまたはshのシェルスク1)プトで記述します。スクリプトの先頭が#であれ ば csh、それ以外は sh がインタプリタになります。2つは (残念なことに) 文法が微妙に異なります。 コマンドを羅列したバッチリクエストの場合はシェルの種類を意識することは必要ありません。それ以 上のことをやろうとする時には問題になります(例えばバッチリクエストの中にif文を書く場合)ので その場合だけ注意して下さい。

なお、上のことは自分でUXP/M 側のログインシェルを csh 以外にしている人にもあてはまります。

例 1 (csh で解釈させる場合のリクエスト) リクエストは普通のファイルとして用意すればいいのです が、ここでは整理のために.vpというサフィックスをつけることにします。

解 説

先頭の # に注目。

```
kyu-cc:21] cat a.vp
#
frt -Ps -Wv,-m3 a.f
timex -H a.out
kyu-cc : 22】
```
後々のためにviなどで編集しておきましょう。ファイル名は何でも良いですが、とりあえずa.vp にしておいてください。

面倒ならばcatででも作って下さい。

例 2 (a.vp の安直な作成法) この方法が役に立つ場合が実はかなりあります。 ただし、 cat でファイルの変更はできませんからその場合には ex を覚えて下さい。

```
kyu-cc:21] cat > a.vp#
frt -Ps -Wv,-m3 a.f
timex -H a.out
~D
kyu-cc : 22]
```
2.5 バッチリクエストを投入するまで一環境の整備

VP上でパッチを実行させる場合の実行環境は次のようになっています。

- 1.ディレクトリはVPとMとでは共有。
- 2.バッチリクエストの実行前にホームディレクトリの.cshrcと.loginに書いてあるものが設定さ れます。 VP側でのログインシェルはM側のログインシェルの如何にかかわらずcshです。

自分で.profile、.tcshrcに色々な情報を書き込んでいる人がいますが、それらの情報は.cshrc または.login中で自分で読み込むことを陽に指定しない限り無視されます。特にバスの設定に注意。

デフォルトの.loginでは端末タイプを対話的に入力するようになっていますが、これはバッチシス テムでは拒否され何もせずに終ってしまいます。次は典型的な失敗例です。

例 3 (.login が悪くて実行されない例) 次のような結果が返ってきたらその理由は間違いなく上記のこ とです。

```
kyu-cc:25】 cat a.vp.0780
Warning: no access to tty; thus no job control in this shell...
Terminal Type: logout
kyu-cc : 26]
```
つまりVPを使うためにまずすべきことは.loginと.cshrcを書き換えることなのです。バッチリ クエストがどうしても動かない場合、このステップを省略しているかどうかの確認をした方が良いでしょ う。

ポイント7バッチリクエストがどうしても実行されない場合、初心に戻って.loginと.cshrcのチェッ クをすること。

昏き換えは以下のようにします。

例4 (センター用意のものをコピーしてくる) センターではデフォルトの.login と.cshrc を /usr/lib/model に用意しています。以下のようにして下さい.以下のようにすればVP対応版デフォルトの.login、.cshrc を再設定してくれます。

```
kyu-cc:33] cd
kyu-cc:34] cp /usr/lib/model/login .login
kyu-cc:35] cp /usr/lib/model/cshrc .cshrc
```
デフォルトの.login、.cshrcを使っている人はこれでバッチリクエスト投入の準備ができました。 2.6までお進み下さい。なお、 1992年12月22日以降にUXPへの登録を済ませた人はこれをする必要 はありません。

例5 (自分で書き換える) 自分で.login や.cshrc を書き換えている人は自分で書き換えて下さい。書 き換えの対象になるのは

●端末が割り当てられることを想定して対話的になっている部分や端末属性を設定している部分。

です。自分がバッチの中にいるのかどうかは環境変数ENVIRONMENTが設定されているかどうかで チェックできます。センター用意のIoginファイルを参考にして下さい。該当部分を下に載せます。

```
if (S?ENVIRONMENT != 0) then
       exit
endif
#端末設定その他
#
echo -n "Terminal Type:
\ddotsc
```
2.6 qsub-バッチリクエストをサブミットする

前述のようにリクエストa.vpを用意します。それをサブミットするには以下のようにします。

例 6 (バッチリクエストをサブミットする) リクエストキューは -q に続けて指定します。これが指定さ れないとvsに投入されます。

kyu-cc:35] qsub -q vs a.vp Request 300.kyu-cc submitted to queue: vs. kyu-cc : 36]

投入されるとリクエスト番号が返ってきます。上の例でいえば300がリクエスト番号です。このリ クエストは(VPが落ちていない限り)直ちにVP2600に転送され、リクエスト300.ccuxとなります。 「リクエスト番号.サブミットしたホスト名」でリクエスト名を構成します。

解 説

2.7 バッチリクエストの書き方

すでに説明しましたが、バッチリクエストは通常のシェルスクリプトです。リクエストを書く時に特 に問題になる部分をあげておきます。

2.7.1 シェルの種類

スクリプトの1行めが#の場合、 csh が、それ以外の場合 sh が走ります。

2.7.2 ディレクトリの指定

リクエストを実行する場合、最初はユーザのホームディレクトリにいるつもりになっています。リク エストをサブミットしたディレクトリではありません。

従って、例えばディレクトリ~/vpjobで仕事をする場合には最初にcdをする必要があります。

例7(ディレクトリvpjobのファイルを展開する場合)スクリプトは以下のようになります。

```
kyu-cc:33コ cat a.vp
cd vpjob
frt -Ps -Wv,-m3 a.f
a.out
kyu一cc : 34]
```
2.7.3 I/0

I/0の扱いは通常のスクリプトと微妙に違います。

1. stdin は端末から切り離されます。従って対話的に作ったロードモジュールはその実行に失敗しま す。その場合はビアコマンドまたはリダイレクトでstdinを調整して下さい。

例 8 (stdin を調整する) まずみなさん見なれた redirection から。この例ではファイル infile を 使用します。

```
kyu-cc:35J cat a.dir.vp
cd vpjob
frt -Ps -Wv, -m3 a.f
a.out < infile
kyu-cc:36]
```
面倒だったらビアコマンドを使うのも一つの手です。例えばinfileの中身が

```
kyu-cc:36] cat infile
\mathbf{1}248
kyu-cc:37]
```
の場合、以下のようにしても上のスク1)プトと同じ結果が得られます。

```
kyu-cc:37] cat a.hear.vp
cd vpjob
frt -Ps -Wv,-m3 a.f
a.out くく EOF
1
2 4
8
EOF
kyu-cc :38]
```
2.リクエストをサブミットすると、サブミットした時点のディレクトリに「スクリプト名.oリクエ スト番号」と「スクリプト名.eリクエスト番号」というファイルが自動的にできます。 stdout と stderr の出力はそこに書き出されます。 stdin からリクエストをサプミットした場合はスクリプト 名が「STDIN」になります。例として一連の作業を連続して実行してみましょう。

例9 (stdoutとstderrの出力先)下の例の場合stdoutの出力先はa.vp.0307、 stderrの出力 先はa.vp.e307になります。

```
kyu-cc:35] Is
a.vp a.f
kyu-cc:36] qsub -q vs a.vp
Request 3O7.kyu-cc submitted to queue:vs
     \ddotskyu-cc:42] Is
a.vp a.vp.e307   a.vp.0307
                                      a.f a. out
kyu-cc :43J
```
もちろん結果を redirection によって普通のファイルに書き出すことは可能です。どちらが良いか は各々判断して下さい。

#### 2.7.4 資源の使用状況のモニタ

さすが Unix と思わせる点が NQS のそっけなさです。使用 CPU 時間、使用メモリその他デフォル トでは一切出力されません (MSP の懇切丁寧さを見習ってほしいものだ...)。 CPU 時間がオーバーした ら「CPU time exceeded」のメッセージを出してちょんざるだけです。メモリ使用量は自分で計算し て下さい。 CPU 時間の方はコマンド timex で計測することができます。結局

ポイント8 (冷たいけれど)Unixにおいては資源管理は自分の責任。

例 10 (CPU 時間を計測する) 次のようなスクリプトを書くと a.out の実行時間が CPU、 VPU それ ぞれにわかれて標準エラーに出てきます。ベクトル化率はそれを基に自分で計算しましょう。

解 説

```
kyu-cc:41] cat a.vp
cd vpjob
frt -Ps -Wv,-m3 a.f
timex -H a.out
kyu-cc:42] qsub -q vs a.vp
Request 308.kyu-cc submitted to queue:vs
kyu-cc: 43]
      \ddotsckyu-cc:44] cat a.vp.e308
                   0.44real
                    o o o o o<br>o o o o<br>o o
                       ^ y-i サH O O O O
                        4 4 6 4 0 0 0<br>0 0 0 0
user
                   0.148yB
                   0.16vu-user
                   0.04vu-sys
                   0.00vuw-user
                   0.00vuw-sys
                   0.00kyu-cc: 45]
```
この場合の VU 率は ((VPU = vu-user + vu-sys) / (CPU = user+sys)) =  $0.04/(0.14 + 0.16)$  = 13%になります。なお、vuw-user と vuw-sys は九大センターのシステムでは0が返ってきます。

ポイント9 VU率とは全体にかかったCPU時間のうち、ベクトルユニットで動いていた時間の割合を 言う。これが高いほどVPを使いこなしていることになる。

2.7.5 エラーリカバリ - 涙のリクエスト

りクエストは普通のスクリプトですからエラー処理はユーザが責任を持ってする必要があります。最 悪の場合を考えましょう。問題:次のスクリプトはどこがいけないか?

```
cd vpjob
frt -Ps -Wv,-m3 a.f
timex -H a.out
```
正解:いけないところはどこもありません。ただし、ディレクトリ~/vpjobがきれいに掃除されて いればの話です。もLa.outがジョブのリクエスト前にすでに存在し、コンパイルが何らかの原因で失 敗した場合、実は古いa.outが実行されてしまいます。これでは泣くに泣けません。 用心深い人は次のようにするに違いありません4。ええと、ここでの教訓。

ポイント10フェイルセーフは基本だけれど、そんなことをする必要がないくらい常日頃からディレク トリの中身をきれいにしておこう。

<sup>4</sup>やりすぎという感じもしますが。

```
kyu-cc:52J cat a.safe.vp
cd vpjob
if test -x a.out
then
        mv a.out a.out.old
fi
frt -Ps -Hv,一m3 a.f
timex -H a.out
kyu-cc : 53]
```
2.8 バッチリクエストの結果をもらう

さて、結果はファイルの形で返ってきました。それを出力するのにはとりあえずプリンタです。

例 11 (結果をプリンタに出力する) プログラムリストをセンターの NLP に出力します。

kyu-cc:48j utoprint a.vp.e307 utoprint : output to NLP kyu-cc : 49]

最近、無味乾燥な数字のリストだけではいけない!ということが理解されてきて、きれいなグラフの 形にして出すことがはやっています。 7節でここらへんを解説しています。参考にして下さい。

#### 2.9 qstat と qps - バッチリクエストの処理状況をみる

qstat はリクエストの処理状況をキュー毎に出力します。使い方は下を見て下さい。

例 12 (qstat の使い方) 引数なしだとローカルなマシンのキューの状況を、 Q に続いてマシン名を指 定するとそのマシンのキューの状況を報告します。

kyu-cc:43] qstat vs¢kyu-cc; type=PIPE; [ENABLED, RUNNING] ; pri=20 0depart; O route; O queued; O wait; O hold; O arrive; vlQkyu-cc; type=PIPE; [ENABLED, RUNNING]; pri=10 0depart; O route; O queued; O wait; O hold; O arrive; kyu-cc:44] qstat Qvpux vs@vpux; type=BATCH; [ENABLED, RUNNING]; PIPEONLY; pri=20 O exit; 1 run; 4queued; O wait; O hold; O arrive; REQUEST NAME l: a.vp <2 requests QUEUED> 4: STDIN 5: STDIN vl¢vpux; type=BATCH; [ENABLED, RUNNING]; PIPEONLY; pri=10 REQUEST ID USER PRI 308.ccux a79999a 31 RUNNING 10769 313. ccux a79999a 314. ccux a79999a STATE PGRP **OUEUED QUEUED** O exit; O run; O queued; O wait; O hold; O arrive; REQUEST NAME REQUEST ID USER PRI STATE PGRP く1 request RUNNINO kyu-cc:45J

ここで意味のあるのはqstat ¢vpuxの方です。上の例ではVP側でリクエスト308.ccuxが実行中 であり、その他に2件たまっていることを示しています。なお、出力メッセージ中のく2 requests QUEUED> は誰か他人がジョブを流し、それが2件、 313.ccuxと314.ccuxの前にたまっていることを示していま す。

一方qpsは実行中のリクエストの進行状況をレポートするコマンドです。使い方は以下の通りです。

例 13 (qps の使い方) 実行中のリクエスト 308.ccux の進行状況をみるには以下のようにします。

```
kyu-cc:45] qps 308.ccux
    UID PID PPID C STIME TTY TIME COMD
a79999a 10769 10768 0 16:24:47 ?     0:00 -csh
a79999a 10776 10775 22 16:24:47 ?     0:09 a.out
a79999a 10774 10769 0 16:24:47?   0:00 /bin/sh /usr/spool/nqs/scripts/2
a79999a 10775 10774 0 16:24:47 ?     0:00 timex -H a.out
kyu-cc:46J
```
9秒走っていることがわかります。

2.10 qdel-パッチリクエストをキャンセルする

バッチリクエストのキャンセルはqdelを用いて次のようにします。

例 14 (リクエストをキャンセルする) キューにたまっている状態ならば次のようにすればキャンセルで きます。

```
kyu-cc:55] qstat ¢vpux
vs@vpux; type=BATCH; [ENABLED, RUNNING]; PIPEONLY pri=20
 0 exit; 1run; 1 queued; O wait; O hold; O arrive;
         REQUEST NAME REQUEST ID
    1: two.csh 309.ccux2: two.csh 310.ccux e70019a 31
                                                                           \mathbf{P} \vert \mathbf{1}PGRP<br>11362
                                                                STAT<br>UNNIN<br>QUEUE
                                                                     E<br>C<br>D
                                                               Vwi
                                                   USER PRI
                                                           R<br>3
                                                            T▲ l 1
vl@vpux; type=BATCH; [ENABLED, INACTIVE]; PIPEONLY pri=10
  0exit; O run; O queued; O wait; O hold; O arrive;
kyu-cc:56] qdel 310.ccux
Request 310.ccux has been deleted
kyu-cc : 57]
```
問題なのは実行途中のリクエストのキャンセルです。オプションとして-kをつけなければなりませ ん。

例15 (実行途中のリクエストをキャンセルする) 次のようにします。

kyu-cc:55j qstat Qvpux vs@vpux; type=BATCH; [ENABLED, RUNNING]; PIPEONLY; pri=20 0 exit; 1 run; 1 queued; 0 wait; 0 hold; 0 arrive; REQUEST NAME REQUEST ID USER PRI STATE l: two.csh 309.ccux e70019a 31 RUNNING vlQvpux; type=BATCH; [ENABLED, INACTIVE]; PIPEONLY; pri=10 0exit; O run; O queued; O wait; O hold; O arrive; kyu-cc:56] qdel -k 309.ccux Request 309.ccux is running, and has been signalled. kyu-cc : 57〕 PGRP 11362

2.11 まとめ

冗長な説明でしたが、まとめると次のようになります。

1.リクエストキューはvsとvl。

2.サブミットするバッチリクエストはcshまたはshのスクリプトとして記述する。

3.ディレクトリはVPとMとで共有。

4.正しくバッチリクエストがサブミットされるためには.loginと.cshrcを書き換える必要がある。

- 5. サブミットするコマンドは qsub。
- 6.サブミットするとリクエスト番号が返ってくる。バッチリクエストが終了すると「スクリプト名.o リクエスト番号」と「スクリプト名.eリクエスト番号」に結果が返ってくる。
- 7.資源管理は自分の責任。
- 8.途中でエラーが起こった場合の処理も自分の責任。
- 9.リクエスト処理状況はqstatで見ることができる。
- 10.リクエストをキャンセルする場合はqdelを用いる。

#### 3 Fortran77/EXVPコンパイラ

3.1 やっぱりFortran

Unixだろうがなんだろうが、こと科学技術計算の分野においてはFortranが記述言語の王様です。 主にPascalを使う教条主義者からFortranに浴びせられた罵声は教限りなくあります。日く構造化プ ログラミングができない、近代的なデータ構造を持っていない、等々。しかし真の科学技術計算野郎は こんないいがかりをまともにとることはありません。 VP上で大規模配列を相手に「ぷんまわす」計算 をする時に性能と汎用性、普及度を考えるとFortranにかなう言語は(現在)存在しません。

ポイント11 Fortranはスーパーコンピューティングにおける現在の主力言語である。

VP上のFortran77EX/VPコンパイラは特にDOループ(だけ)を対象にしてベクトル化を行ないま す。

しかし「UNIXならCだろう」という(マニアかミーハーかはともかく)その手の声も実際多く出る ようになってきました。それに応えてVPの上でもベクトル化Cコンパイラをサポートしています。し かしこれも言語に本質的な制約があって、本当に性能を出そうとすれば現在のところ自分で手を加える 必要があります。つまりCに関してはコンパイラ技術が成熟しているとはいえません。

ポイント 12 C はスーパーコンピューティングにおいてはまだまだ改善の余地を残す言語である。

というわけで「VPを使うにはFortran!」ということでFortranをまず説明し、ついでにCという ことにします。

3.2 コンパイルの仕方

VP 用のコードを生成するにはリクエストの中に以下のように書きます。ここでディレクトリ vpjob 下でソースプログラムa.fをコンパイルして実行するものとします。リクエストにはとりあえずこのよ うに書いておけば大丈夫です。

例16 (Fortranソースプログラムをコンパイルし実行させるリクエスト)

unix環境でスーパーコンピューティングをする人のためのガイド

cd vpjob if test a.out then rm -f a.out fi # frt  $-Ps$   $-Aa$   $-Wv$ , $-m3$   $a.f$ timex -H a.out

ベクトル化表示プログラムリストが標準エラーに出力されます。なお、 -Wvを省略するとベクトル 化されたコードが出力されません。十分注意して下さい。

3.3 ライブラリの組込 - SSL II

現時点では富士通提供の科学技術計算ライブラリSSLIIがサポートされています。このルーチンを 使ったプログラムを昏いている場合は以下のように指定します。

例17 (SSL2を使ったFortranソースプログラムをコンパイルし実行させるリクエスト)

```
cd vpjob
if test a.out
then
   rm -f a.out
fi
#
frt -Ps -Aa -Wv,-m3 -Issl2vp -Issl2 a.f
timex -H a.out
```
ここで-Iss12vp を指定しないとVP対応版が正しくリンクされませんから注意して下さい。

#### 3.4 ライブラリの組込-NUMPAC

SSL II 以外の数値計算ライブラリとして NUMPAC が利用できます。

例 18 (NUMPAC のルーチンを使う) NUMPAC のルーチンを使う場合、以下の num.vp のようなバッ チリクエストを書けば OK です。ただし、これはディレクトリ ~/vpjob のファイル num.f をコンパイ ルする場合です。

```
kyu-cc:33] cat num.vp
cd vpjob
frt -Ps -Wv,-m3 num.f -L/usr/local/lib -lmunpacvp -lnumpac
timex -H a.out
kyu-cc : 34]
```
3.5 I/0の扱い

I/0の機番と実際のファイル名の対応のさせ方は通常のFortranプログラムと同じです。デフォル トでは以下の対応がついています。

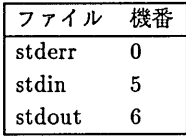

ただし、標準入力(機番5)から読み込む場合は redirection 機能を使って端末以外から入力を読み込 むようにしないと異常終了します。

#### 3.6 最適化に関するオプションを自分で指定する

最適化によって副作用が出て、さらにそれが異常終了など好ましくない結果につながる場合や、突っ 込んだ解析をしてくれず(コンパイラは大体安全サイドに立ちます)思ったようなコードが出ない場合な どは最適化のレベルを調節する必要があります。

3.6.1 用語の解説

最適化ではコンパイラ屋さんの用語(つまり実際のユーザには馴染みのない言葉)がでてきます。で も中身は実は簡単。その中で本文の内容に関係ある基本的な用語を解説しましょう。

ポイント13 コンパイラ屋は単純な内容のことを難しく言い直したり、カタカナでいったりしてなんと か自分が高尚なことをやっているんだと思わせたがる。

不変式の先行評価 例えば以下のプログラムを考えましょう。

```
do 100 l=1,10000
    param=1.0
    array(i) = param+ilOO continue
```
これをまともに実行すると変数 parm に 1.0 を代入する作業が 10000 回実行されます。ところが これは以下のプログラムと意味的に変わりません。

```
param=1.0
    do 100 l=1,10000
     array(i) = param+ilOO continue
```
このようにループの中で毎回同じ値が計算されるものをループの外に出す変換をすることを「不変 式の先行評価」といいます。実際、プログラムの大きさが大きくなった場合など気づかないままに 不変式を書いてしまっていることがあります。コンパイラは不変式を自動的に検出して下の形式に 自動的に変換してコンパイルをしてくれる能力を持っています。

ループアンローリング 以下のループを考えます (ループアンローリング前)。

```
do 100 i=l,100
    a(i) = ilOO continue
```
これを以下のように変換して

ループの分岐条件のチェック回数を減らして高速実行をするのがループアンローリングです。これ もコンパイラは自動的に展開してくれます。

```
do 100 i=l,100,2
    a(i) = ia(i+1) = i+1100 continue
```
- 演算評価方法の変更 評価方法の変更には複数の方法がありますが、ここでは strength reduction だけ を説明しましょう。一般に計算機においては加減算より乗算、さらに除算となるにしたがって計算 コストが増大します。これを利用して乗算を加算に置き換えたり、除算を乗算に置き換えたりする と一般に計算コスト(この場合は時間)が減ります。この最適化を strength reduction といいま す。
- 3.6.2 最適化を指定するオプション

最適化は以下のように指定します。なお、 -Wv を指定すると -Oe がデフォルトになります。

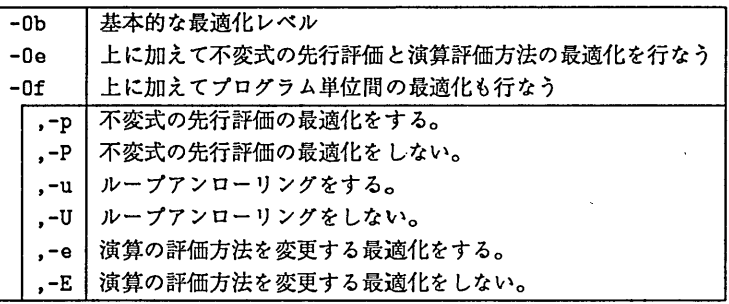

例19 最適化レベルを基本的なものにとどめ、ただし不変式の先行評価をする場合は以下のようにしま す。

frt -Ob,-p -Ps -Wv,-m3 a.f

また、関数のインライン展開に関するオプションが以下のように指定できます。

-Ne | 組込関数と実行文の数が 30 以下の外部手続きをインライン展開する。

さらにベクトル命令が最大限利用可能なようにオブジェクトの配置を調整するオプションがありま す。

オブジェクトの配置を調整する。

どこまで効くかわかりませんが次のことも指定できます。

-Wv,-p2600 VP2600に最適なコードを出力する。

できる限りのことを全部すると次のようになるでしょう。

例20 (できる限りの最適化を抗みる)できる限りの最適化を試みます。ただし、マニュアルを見ればも う少し細かいことができます。

frt -Aa -Ne -Of -Ps -Wv,-p2600,-m3 a.f

3.6.3 最適化に関するメッセージを出力するオプション

最適化のレベルが適切かどうかということを知るには、最低リストと実行結果、必要ならばアナライ ザafrtの出力結果を眺める必要があります。やみくもに上記オプションを指定してもうまくいきませ ん。最適化に関するメッセージは次のオプションで出力が可能です。他人に開く前にコンパイラが出し てくれるメッセージをにらみましょう。

まずベクトル化できなかった箇所とその庶因を出力してくれるありがたいオプション。

-Wv ,-m3 ベクトル化できなかった原因とベクトル化の状況を出力する -Wv , -m2 | ベクトル化できなかった原因にしほって出力する

次のオプションは個々の最適化に関する情報を出力するものです。

-Ei インライン展開に関するメッセージを出力する -Ep | 不変式の先行評価の最適化に関するメッセージを出力する -Eu | ループアンローリングに関するメッセージを出力する 演算の評価方法を変更する最適化に関するメッセージを出力する

最適化、ベクトル化情報を最大限に得たい場合、 frtのオプションは次のようにします。

例21 (メッセージの嵐にする)

frt -Oe -Ne -Expue -Ps -Wv,-m3 a.f

と、ここまで脅かしておいて、と。

コンパイラはあまりうるさいことをいわなくとも-Oe 5とだけ指定すれば適切な処理をするように構 成されています。不安な人は-obと指定してもよろしい。ただし、不本意ながら最適化の細かい設定を しなければならない場合がたまにあります。

3.6.4 最適化のレベルを調節する必要に迫られる場合

最適化のレベルを調節する必要に迫られる場合は最適化のレベルを上げたり下げたりすると実行結果 が変わり、極端な場合異常終了する場合がある場合です。これはコンパイラの虫ではありません。最適 化レペルーOe以上は実行に際して副作用のある場合でもかまわずやってしまうからです。たとえば不変 式の先行評価は最悪の場合異常終了を引き起こす場合がありますし、式の評価順序の変更は精度に微妙 な影響を与えます。

この時にはレベルを下げれば良い(-Obや-Wv,-ad)のですが、すると当然ベクトル化されるべき部 分がベクトル化されていない場合が存在し'ます。その時は上で説明したように微調整が必要です。頑張っ て下さい。あ、そうそう微調整と言うくらいですから対象プログラム-の深い理解が当然必要です。

ポイント14最適化のレベルを微調整するのはプログラムリスト、 afrtの結果を見た上で自分で責任 を持つことのできる人がやること。

<sup>&#</sup>x27;-wvオプションを指定した場合、デフォルトでこうなります。ただし、馴こ指定することをお勧めします。

3.6.5 ソースプログラムに書き込む

さらにぎりぎりまで最適化する必要のある人はマニュアルを見て下さい。ここでは詳細については説 明しません。

ソースプログラムに \*VOCL ではじまるコンパイラ制御行を挟み込めばサブルーチン /ループ単位で の最適化が可能です。ただし、以下のことが経験的に知られています。

ポイント 15 \*VOCL 制御行を挟み込む場合は後述の afrt や tuner の助けを借りること。また、挟み込 まなければ最適化できないようなプログラムはどこか変なことをしている場合が多いから考え直した方 が保守その他の点で結局得であることが多い。

3.7 マニュアルとまとめ

以下のマニュアルにはここで説明されていないことも含めていろいろ詳しく説明されています。

UXP/M FORTRAN77EX/VP使用手引書V12用,富士通,1991. 94SP-5030

数値計算ライブラリのマニュアルは次の通りです。

- (SSL II) FACOM FORTRAN SSL II使用手引書,富士通,1989. 99SP-0050.
- (SSL II VP) FUJITSU SSL II 拡張機能使用手引書 (科学用サブルーチンライブラリ), 富士通,1991. 99SP\_4070.
- (NUMPAC)ライプラ1) ・プログラム利用の手引(NUMPAC Vol. 1,2,3)名古屋大学大型計算機 センター(MSPのMANUALコマンドで出力可能)

まとめです。

- 1. Fortran は VP の主力言語である。利用者は Fortran を使うことに対して何ら恥じることはない。
- 2.自動ベクトル化Fortranコンパイラとしてfrtが用意されている。コマンドとしてfrt -Ps -Aa -wv,一m3をおぼえておけば良い。ここで-Wvを省略してはいけない。
- 3.ライブラリとしてSSLII, NUMPAC, LAPACKが提供されている。
- 4.最適化の程度は自分で調整できる。調整するのはリストやアナライザの出力を見て自分の責任です ること。
- 5. ソースプログラムに \*VOCL 制御行で書き込むことでも最適化のレベルを調節できる。

4 デバッグ

VPは当面TSSのサービスをせず、従って対話的デバッガが使えません。そこでデバッグというプ ロセスはちょっと特殊になります。でもデバッグの基本は変わりません。

4.1 一般的な注意

ポイント16デバッグは自分でするのが基本。

そうはいってもどうにもつまって他人の助けを借りたい場合があります。その時の注意を以下に述べ ます。センターまたはプログラム相談員に対して、長一いリストを放り出して一言「動かないんですけ ど…」という人がごく一部存在することを開いています。デバッグに当たっての一般的な注意で重要な ものを2つあげておきましょう。

まず最初。

ポイント17日分の書いたプログラムを他人に理解してもらうためにはそれなりの努力が必要である。

DOループの制御変数以外で II とか KKK などというわけのわからない変数名を用いている人は意味 のある名前に書き換えてから相談するのが礼儀です。そしてもうひとつ。

ポイント 18 自分の理解の範囲を越えたプログラムを書いてはいけない。

他人の質問に対して答えられないプログラムを持ち込むのは反則です。

4.2 デバッグのプロセス

さて、以下はVPでのデバッグのプロセスです。

4.2.1 M1800でのデバッグはお済みですか?

M1800のUXP/M 上でサービスしている frt はベクトル命令に関連する部分以外は VP の frt と 同じです。つまらない文法エラーや論理両でのエラーはまずM1800上でデバッグして下さい。

4.2.2 最適化のレベルは適切ですか?

M1800上では正しく動くがVP2600上では正しく動かない時、まず疑うのは最適化が悪さをしてい るのではないかと言うことです。最適化のレベルを調節して下さい。

4.2.3 デバッグ用にオプションを調茄しましょう

プログラムをコンパイルする時にいろいろなチェックをするコードを挟み込むことができます。ただ し、当然のことながら遅くなります。

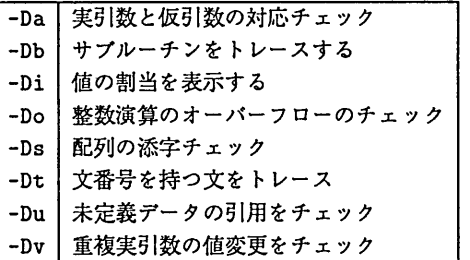

例 22 (デバッグ用)実引数と仮引数の対応チェック、サブルーチンのトレース、配列の添字チェックを する(-Wv,-adは必須)。

frt -Dabs -Wv,-ad a.f

4.2.4 コンパイラの虫では?

ごくまれにですが(?)コンパイラが正しい動作をしないで誤ったコードを出すことがあります。その 場合はセンター備えつけの調査依頼票でセンターまでお知らせ下さい。ただし、

ポイント 19 人間は往々にして間違いを他人のせいにする。

コンパイラは抗弁しませんから人間側はとかく図にのりやすい。

4.3 計算誤差との戦い

数値計算では誤差の評価はいつも問題になります。済算の順序を変更しただけで結果に差が出てくる ことがあります。 (例えば1.0E<sup>7</sup>+1.0E(-8) + · · · 1.0E(-8) と  $\Sigma^{107}_{1}$ 1.0E(-8) + 1.0E(7) は数学的には  $10<sup>7</sup>$ times

等価でも計算機の世界では一般的には等価になりません)。

ポイント20浮動小数点演算では誤差にも注目すること。

例 23 上の発言が嘘でない証拠をお見せしましょう。プログラムは Cで書いています。

```
kyu-cc:22] cat de.c
main()
t
         double x = 1000000000;
         double y = 0.0;
         int 1;
         for (i = 0; i < 10000000; i++) {
                  x += 0.00000001;
                  y \leftarrow 0.00000001;\mathbf{F}y \leftarrow 100000000.0;
         printf("f \leftrightarrow \frac{f}{h}, x, y);
\mathbf{I}kyu-cc:23] cat a.vp
vcc -Wv,-m3,-Ps,-ad dd.c
a.out
kyu一cc:24J qsub -q vs a.vp
\ddotsckyu-cc:25] cat a.vp.o765Warning: no access to tty; thus no job control in this shell...
line vo *** source list ***
\overline{1}10000000.097789 く> 10000000.100000
kyu-cc : 26]
```
ところがVPの世界では最適化のために演算順序を変更することがよくおこります。それが原因と なって計算結果が異なってくる場合があります。

これも証拠をお見せしましょう。

```
kyu一cc:26J cat b.vp
vcc -Wv,-m3,-Ps dd.c
a.out
kyu一cc:27] qsub -q vs b.vp
\ddotskyu-cc:28] cat b.vp.0766
Warning: no access to tty; thus no job control in this shell...
line vo *** source list ***
\ddotsc10000000.100000 <> 10000000.100000
kyu-cc : 29]
```
この差は-adというオプションです。これは何をするものか? 6

もし、(1)それが原因と信じるに足る理由があって、しかも(2)プログラムは計算誤差に注意して書 かれたものならば次のオプションを試して下さい。

例24 (式の評価値序を変更しないオプションの指定) -Hv,-adオプションの意味は「文の評価順序を変 更する最適化と式の評価順序を変更する最適化を両方抑止する」です。

```
kyu-cc:35] cat a.d.vp
cd vpjob
frt -Ps -Wv,-ad a.f
timex -H a.out
kyu-cc : 36]
```
#### 4.4 まとめ

さて、まとめです。

- 1.デバッグは自分でするのが基本。
- 2. M1800でデバッグを済ませておこう。
- 3. 最適化のレベルを調整する必要のある場合がある。
- 4.デバッグ用のコードを生成させて調べることもできる。
- 5 性能改善とチューニングへの旅

スーパーコンピューティングにおけるプログラミングと一般的なプログラミングとの違いは

ポイント21スーパーコンピューティングにおいては正しいだけでは意味がない。速くなければ価値が ない。

に尽きるでしょう。性能改善やチューニングは避けて通れない道です。 VP側ではこれらをサポー トするためにアナライザafrtと呼ばれる性能評価ツールとチューナtunerと呼ばれるチューニングツー ルを提供しています。

でもその前にプログラムがどんな風にコンパイルされているかを知っておくことが重要です。プログ ラムリストをながめることはスーパーコンピューティングでは一定の意義を持っています。

<sup>6</sup>答えはすぐ後。

5.1 リストをながめる

-Ps -wv,-m3オプションをつけてコンパイルするとベクトル化の状況を示すリストが標準エラーに 出力されます。まずはそれをじっくりながめて下さい。ごく筒単なながめ方を述べましょう。

例25 (リストをながめる) 1)ストは標準エラーに出力されます。ここではa.vp.e56に結果が返って来 ています。

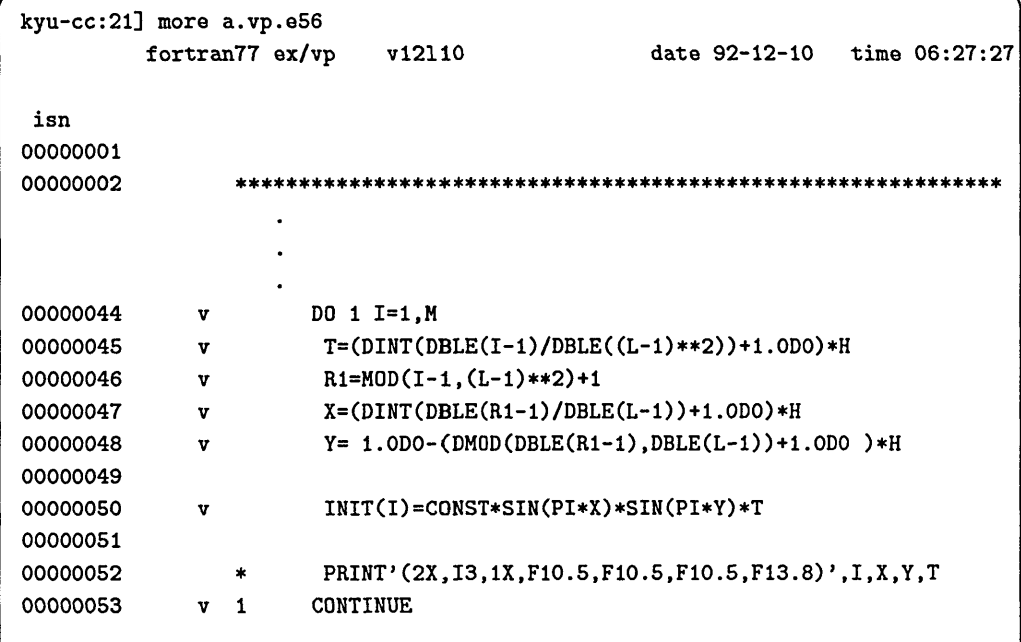

ここでプログラムリストの頭の方に記号vが出てきました。これは対象となるDOループがベクト ル化されたことを意味します。プログラム単位の終りにこれらの情報がまとめて出力されます。ちょっ とのぞいてみましょう。

° ° ° fortran77 ex/vp diagnostic messages: program name(para) jwd8220i-i Optimization with possibility of side effect. fortran77 ex/vp vectorization messages: program name(para) jpclOOli-i isn:00000045 - 00000053 Vectorized by DO variable I. jpclOOli-i isn:00000063 - 00000063 Vectorized by DO variable I. jpclOOli-i isn:00000065 - 00000065 Vectorized by DO variable I. jpc2303i-i isn:00000067 DO variable may be defined. ° ° °

記号としてはその他にsとmがあります。それぞれについて説明します。

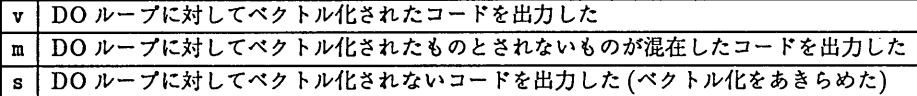

その他にこういうのもあります。

例 26 (ループアンローリング) v や s のあとについている数字 n(この場合 2) はループアンローリング をn重やる最適化を実行したことを意味しますo

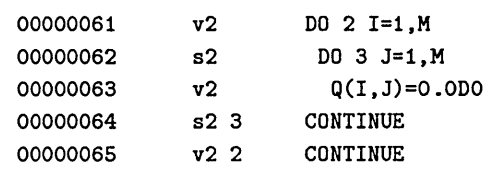

ここまではうまくいった例です。問題はうまく行かなかった場合です。次の例を見ましょう。

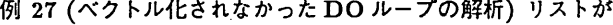

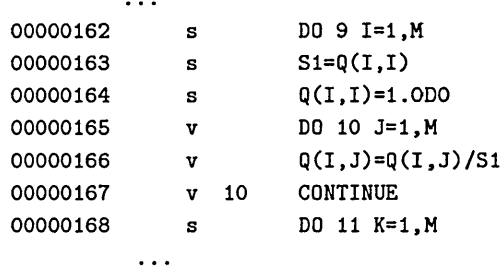

でそれに対するメッセージが

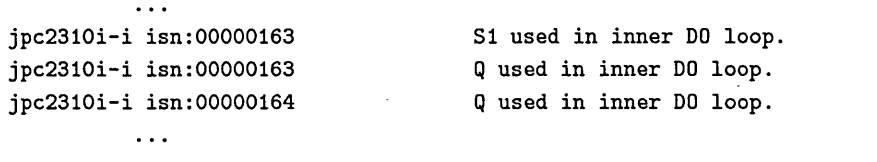

と出てきました。これにはベクトル化をあきらめた言い訳が書いてあります。当然ベクトル化される と思っていたのにsがついて返ってきた場合、「どうしてだろう」と思うところから性能改善の旅が始 まります。

メッセージの意味がわからないという人もいるでしょう。そういう人のためにここでは標準的な教科 書をあげましょう。

●島崎眞昭, スーパーコンピュータとプログラミング,計算機科学 / ソフトウエア技術講座,共立出版

これを読めばメッセージの意味は大抵わかるようになります。またベクトル化を推進するためのテク ニックがたくさん書いてありますから一読の価値はあります。あ、そうそう

ポイント22著者はセンターの研究開発部長である:-)

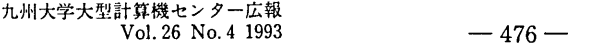

#### 5.2 一般的な性能改善方法

さて、プログラムがどんな風にコンパイルされているかはわかりました。次のプロセスはスピード アップを主とした性能改善です。そのプログラムが1回流して終りというものならばこのプロセスは実 はあまり重要ではありません。しかし、多くのプログラムはバラメタを変えて複数回流すように作りま す。その場合、徹底的な性能改善は結果としてプラスになることが多いのです。

その時に一皮性能評価をしておくとどこにエネルギーを注ぐと最も効率よくスピードアップが図れる かということがわかります。

一般的なスピードアップの手順として次のようにすれば良いでしょう。

- 1. プログラム中で最も時間のかかる部分を見つける。
- 2.その部分のベクトル化の度合を見る。
- 3. NUMPAC や SSL II のルーチンを積極的に利用する。
- 4. ベクトル化の度合が低い場合は、アルゴリズムの改善または \*VOCL 制御行の挿入でベクトル化す る。
- 5.ベクトル化の度合が高くてもベクトル長がもっと長くできないかなどを検討する。
- 6.どうしてもだめだったらM1800で流す。特に繁忙期には待時間を考えるとM1800の方が早く結 果が得られることがある。
- 5.3 アナライザ

アナライザ afrt は上記を支援することを目的とするツールです。プログラムのループ単位までをみ て各部分がどのくらいのコストで実行されるかを計測します。

アナライザを実行するには以下のようなスクリプトを書きます。

例 28 (afrt を実行させるスクリプト) ディレクトリ vpjob 中でプログラム a.f をアナライザにかけ る場合。以下の場合は見積り解析が出力されます。

kyu-cc:63] cat a.afrt.vp cd vpjob afrt -S -p2600 -Po -Wc,-Wv a.f  $kyu-cc:64$ ]

5.4 アナライザの出力の解析

出力の内、見て損はないものは v-leng、 v-rate と v-effect です。プログラム、サブルーチン、 ループ毎の情報が出てきます。あとの情報は人間が見るものと言うよりはチューニング用ツールが見る ものですからとりあえず無視してよろしい。以下にafrtの出力例をあげます。

例 29 (afrt の出力例) 出力は一般に長いですから utoprint を利用してセンター 2 階の NLP に出力 することをお勧めします。

kyu-cc:22] utoprint a.vp.0322 utoprint : output to NLP

右端が切れているのでちょっと見にくいですが...

解 説

Warning: no access to tty; thus no job control in this shell...

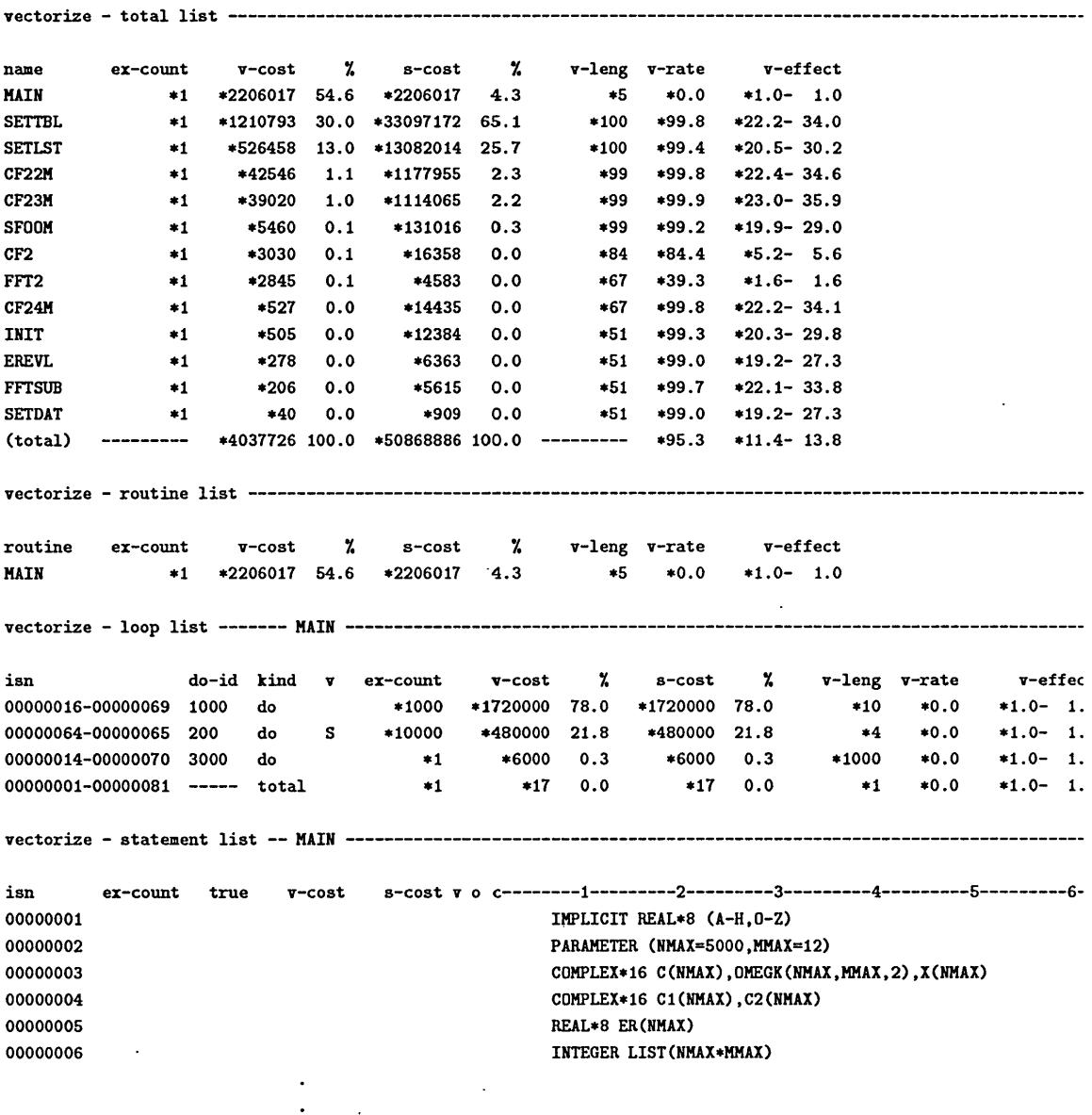

5.4.1 v-effect が低い場合

v-effect は (ベクトルユニットを使わない場合の実行時間 ≈ M1800 での実行時間)/ (VP2600 で の実行時間)のことです。これが2倍もいかないようだったら真剣にチューニングに取り組む必要があ ります。 10倍以上だったらまずは合格といったところでしょう。

 $\ddot{\bullet}$  $\sim$   $\sim$ 

 $\sim$ 

- 5.4.2 v-rate
- 5.4.3 v-leng

v-rate が高くても v-length が小さいとベクトル化の効果は薄れます。

5.5 チューニング

具体的なチューニングのために M1800 側にツール tuner を用意しています。

例 30 (チューナ使用のための準備) tuner を実行する場合、あらかじめアナライザ afrt でチューナ用 の情報ファイルを作っておく必要があります。 afrt の-Poオプションはこのファイルを作成すること を指定します。

```
kyu-cc:24] cat a.afrt.vp
cd vpjob
afrt -p2600 -S -Po a.f
kyu-cc:25J qsub -q vs a.afrt.vp
Request 56.kyu-cc submitted to queue: vs.
kyu-cc:29] Is -1 a.pinf
-rw------- 1 a79999a other 336021 Dec 15 18:46 a.pinf
kyu-cc:30] tuner a.pinf
>
```
ソースファイルa.fに対しては情報ファイルa.pinfが作成されます。それをtunerに喰わせてや ればチューニングがはじまります。

詳細は(筆者も)マニュアルをみないとわかりません。マニュアルを参考に自分でチューニングの道 を極めて下さい。

5.6 マニュアルとまとめ

まずマニュアルです。

- UXP/M アナライザ使用手引書(FORTRAN,VP 用) V10L20 用, 富士通,1992. 94SP-5080.
- UXP/M チューナ使用手引書,V10L10 用, 富士通,1992. 94SP-5020.

次はまとめ。

- 1.チューニングのた削こアナライザafrtが用意されている。 afrt -S -p2600 -Po -Wc,-Wvとし ておぼえておけば良い。
- 2.アナライザの出力で注目すべきはv-leng、 v-rateとv-effectである。
- 3.チューニングのためのツールとしてtunerがある。

6 C/VPコンパイラ

6.1 それでもまだCですか?

VP用の記述言語はもともとFortranが主流でした。それはいくつか歴史的な理由がありますが、今 になって思えばFortran自身ベクトル計算機用の最適化がしやすい言語だったことが大きな理由の一つ です。それに比べてCはちょっと面倒です。ベクトル計算機のコンパイラを作る人にとっては不倶載天 の敵ともいえるポインタがあるのでどうしても性能的に問題が出やすい言語です7。ところがUnixでの スーパーコンピューティング環境が整備されるに従い Unix での主力言語である C でプログラムを書き たい人が出てきました。ということで仕方なく(と思うんですがねえ)ベクトル化Cコンパイラが出て きました。

ベクトル化Cコンパイラの守備範囲はそんなに広くありません。普通のユーティリティのソースを コンパイルしてもいきなり10倍の速埠が得られるわけではありません。やはり数値計算用のプログラ ムを念茨に作られているようです。

というわけで、みなさん、できるだけ Fortran を利用して下さい。でなければモルモットになるこ とを覚悟で使って下さい。何年か後にFortranなみのコードを出力するコンパイラが出現するかもしれ ません。

#### 6.2 ベクトル化される範囲

ベクトル化されるループはforループのうち、以下の条件をみたすものです。

1. 一般に変数 N、M と I に対して以下のように書けるもの、およびそのバリエーションがベクトル化 可能です。 I は定数であることが望ましい。

> for(i = N; i < M; i += I) {  $\cdots$ )

変数 M は涂中で値が変わってはいけません。I が変数の場合は後述しますが -Bs オプションを使っ て無理矢理ベクトル化する与とも可能です。その場合も途中で値が変わってはいけません。

2.実行開始時に繰り返し回数が確定することが必要です (ただし途中での飛び出しは1回まで可)。

3. ループの途中への飛び込みがあってはいけません。

4. 蛇足ですが do ループ、 whileループはベクトル化の対象外です。

もうおわかりでしょう。 Fortran に無理矢理直した時に DO ループに直せるものがベクトル化可能範 囲です。さてあなたはそのようなプログラムを持っていますか?

6.3 コンパイルの仕方

コマンド名はvccです。リクエスト用のスクリプトは以下のようにします。なお、 -Wvオプション はFortranと共通です。

例 31 (C ソースプログラムをコンパイルし実行させるリクエスト) プログラムリストを出力するオプショ ン(Fortran では-Ps)が-Wvオプションに続けて指定するようになっていることが Fortran との違いで す。

7Cの名誉のためにちょっといっておくと、注意深くプログラミングされたコードならばCでもちゃんとした性能が出ます。

cd dir if test a.out then rm -f a.out fi # vcc -Wv,-m3,-Ps a.c timex -H a.out

標準エラーにリストがベクトル化に関するメッセージとともに出力されます。

6.4 デバッグと解析用のツール

Fortran の afrt、 tuner に対応するツールはありません。

6.5 Cで良いコードを出すために

以下はよいベクトル化コードを出すために気をつけることのうち、 Cに特有のことです(もちろんす べてをつくしているわけではありません)。

- for ループは「素直に」書く。増分値を変更したりするとベクトル化されない。
- 配列の添字もできるだけ単純に書く。

そう、ここまではFortranのDOループのつもりでforループを書くことを心がければ大丈夫と いうことです。

●ポインタの使用は必要最小限にする。あっちこっちのオブジェクトを飛び回るようなポインタはベ クトル化Cコンパイラにとって不倶戟天の敵です。もっともこれもトリッキーなことをしなけれ ば良いのですが。

#### 6.6 ループの制御をするオプション

Cのfor文は FortranのDO文と異なりかなり勝手なことが書けるので人間がコンパイラの手助けを しないとベクトル化できるのにできないとあきらめることがあります。特に変数でループ変数の増分を 決めている場合に注意して下さい。

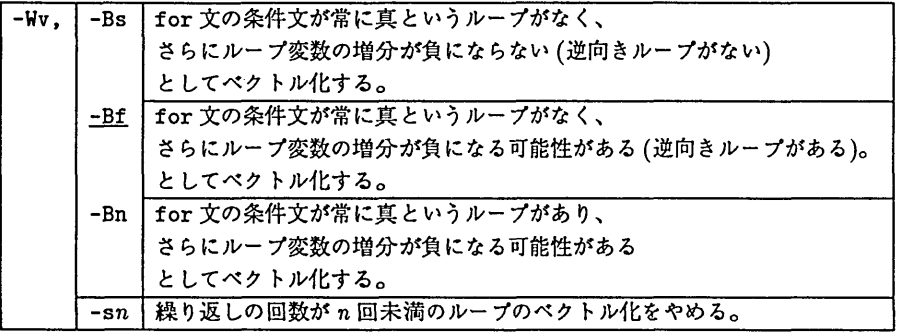

 $-481-$ 

解 説

6.7 さらなる最適化のために

Fortran の \*VOCL 制御行に対応するものは C では #pragma ディレクティブです。詳細はマニュアル を参照して下さい。マニュアルでこれらディレクティブを挿入することは勧められません。誤った実行 結果になる可能性があるからです。しかしその危険性をおかしても最適化しなければならないものはあ ることは承知しています。そういう方は、自らの責任においておやり下さい。

- 6.8 マニュアルとまとめ
	- ・ C/VP使用手引書Vll用,富士通,1992. 94SP-5070.

まとめです。

- 1. Cは注意深くプログラミングする必要がある。
- 7 後処理

スーパーコンピューティングにおいて後処理の重要性は年々認識されるようになってきています。 数字の羅列よりは具体的に絵、アニメーションの形にした方が説得力も増すというものです。ここでは VP2600でバッチ処理をした後、 M1800のUXPで後処理することを考えます。

7.1 グラフィックスのためのプラットフォーム

センターのUnix環境ではプラットフォームとして次にあげるグラフィックス環境があります。

- ・X Windowシステム。
- ・PostScriptプリンタ。
- Tektronix 端末。
- $\bullet$  Sunview.
- 7.2 センター整備のピジュアライザ

グラフィックスとビジュアリゼ-ションは現在では区別して考えるのが普通です。

ポイント23プログラミングを必要とせずにバラメタと数値を入力して科学的に意味のある絵を出力す ることをビジュア1)ゼ-ションと言い、そのためのパッケージソフトウエアを一般にビジュアライザと 言う。

現在センターのビジュアリゼ-ション環境は整備が(残念ながら)進んでいません。 上の定義からいくとかろうじてビジュアライザと呼べなくもないものには次のものがあります。

7.2.1 gnuplot

gnuplotは多くの関数、コマンドを備え対話的にプロットができるソフトウエアです。詳細はドキュ メントを眺めて下さい。

例32 (gnuplotのドキュメントを出力する)ドキュメントは/usr/local/doc/gnuplot.dviです。 出力は以下のようにします。

kyu-cc:21] dvi2ps /usr/local/doc/gnuplot.dvi llp -dps -Tps [/usr/local/lib/dvi2ps/tex.ps] Prescanning ................................ Reading font info ................. [1] [2] [3] [1] [2] [3] [4] [5] [6] [7] [8コ〔9コ[10コ[11] 〔12コ[13] [14コ[15] [16] [17】  $[18] [19] [20] [21] [22] [23] [24] [25] [26] [27]$ [28] [29] request id is ps-3872 (standard input) kyu-cc:22j

7.2.2 S

sはもともと汎用の対話的統計パッケージですが、グラフィックス環境も充実しています(統計に関 係するグラフの描画(3次元を含む)が得意です)。参考昔がありますからそれを参考にして下さい。

7.2.3 MENTAT

MENTAT はセンターの qviss 上で動くパッケージであり、構造解析用パッケージ MARC(これは MSP) の前処理と後処理を担当します。これは使いこなせばもしかしたらビジュアライザとして使えるかも知 れません (無責任)。

7.3 グラフィックス環境を利用してピジュアリゼーションをする

ある程度整備されたグラフィックス環境があればそれを利用して自分で筒単などジュアライザを構築 することができます。これからは Tektronix 環境より X ウインドウや PostScript を対象にした方が良 いでしょう。

現在センターで提供しているグラフィックスに関するライブラリは以下の通りです。

| ライブラリ    | 性格                         | ドキュメント              |
|----------|----------------------------|---------------------|
| X ライブラリ  | 一番低レベルなルーチン群               | 参考書山のようにあり          |
| l vogle. | ! 3D グラフィックスルーチン群          | /usr/local/doc/V0GL |
| I VOPL.  | VOGLE を利用したプロッタルーチン群       | /usr/local/doc/VOGL |
| VORT)    | VOGLE を利用したレイトレーサ、画像処理ルーチン | /usr/local/doc/VOGL |

7.3.1 Xライブラリ

XllR4のライブラリが提供されています。コンパイル時にはオプションとして-lsocket -lnslを つけて下さい。

例 33 (X ライブラリをリンクする) 例として libX11 のみを使用する場合をあげます。その他 Xaw、 Xau、 Xdmcp、 Xext、 Xinput、 Xmu、 Xtがありますから必要に応じてリンクして下さい。

kyu-cc:24] cc xtest.c -1X11 -lsocket -lnsl kyu-cc:25]

7.3.2 VOGL

VOGL は IRIS の GL に良く似たライブラリ(らしい)です。業界ではかなり有名らしいのですが… 3D用のプロッタルーチンで現在X Window、 PostScript、 Tektronixに対応しています。

例34 (VOGLEをリンクする) Fortranから呼び出す場合。

kyu-cc:26] frt vogltest.f -L/usr/local/lib -lvogle -1Xll -lc -lm -lsocket -lnsl kyu-cc:27]

Cの場合-1Cは不要です。

例を /usr/local/doc/VOGLE/examples.vogleにおいておきます。参考にして下さい。

7.3.3 VOP工一

VOPLはVOGLEをペースにしたプロッタルーチンです。

例 35 (VOPL をリンクする) Fortran から呼び出す場合。

```
kyu-cc:26] frt vopltest.f -L/usr/local/lib -lvogle -lvopl -1Xll \
-lc -lm -lsocket -lnsl
kyu-cc:27]
```
Cの場合-1Cは不要です。

例を /usr/local/doc/VOGL/examples.voplにおいておきます。参考にして下さい。

#### 7.3.4 VORT

VORTはVOGLEをベースにしたレイトレーサ、画像処理ルーチンです。ライブラリの他にいろい ろツールが用意されていてそれを用いれば動画も作成できます。ただしこれは現在Xのカラーにしか対 応していません。つまり白黒のディスプレイ上では動きません。

ツールは/usr/local/bin/vogleの下、ライブラリは/usr/local/lib/libvort.a、ドキュメン トは/usr/local/doc/VOGLにあります。参考にして下さい。

 $7.3.5$  番外 - qviss 上の PHIGS+

qviss は Sunview 用のワークステーションです。ここに PHIGS+ がインストールされているのでこ れを用いて3Dグラフィックスができます。

例36 (qvissでPHIGSを使う)コンパイル、リンクの仕方は次の通りです。

qviss:2】 cc test.c -lphigs -1pixrect qviss:3]

#### 7.4 参考文献

● S システム(I)(II)、共立出版